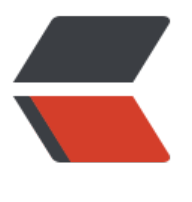

链滴

# podm[an 初](https://ld246.com)体验

作者: yuanhenglizhen

- 原文链接:https://ld246.com/article/1575638404861
- 来源网站: [链滴](https://ld246.com/member/yuanhenglizhen)
- 许可协议:[署名-相同方式共享 4.0 国际 \(CC BY-SA 4.0\)](https://ld246.com/article/1575638404861)

## **1. 概述**

#### podman官网

### https://podman.io/getting-started/

写这个博客的原因是在地铁上,看到一篇博客《Docker 大势已去, Podman 万岁》, 就去了解了下p dman, Redhat的亲儿子。毕竟拥抱开源, 拥抱k8s, pod的概念也有。

[很多人可能遇到过开机重启时,由于Do](https://podman.io/getting-started/)cker守护程序在占用多核CPU使用100%C使用的情况,导致 有容器都无法启动,服务都不能用的情况。过利用Docker重构WP博客的新架构。由于VPS机器不是 稳定,时常会重启,重启时候就会遇到这个事情,VPS负载很高,容器都没有起来,网站就无法访问 。这时候只能杀掉所有容器并重启守护进程,才能恢复。经过了解该问题是由于Docker守护进程引

,而且Docker守护进程是以root特权权限启动的,是一个安全问题,那么有什么方法解决呢?

为什么Docker需要一个守护进程呢?

Podman, Skopeo和Buildah

这三个工具都是符合OCI计划下的工具(github/containers)。主要是由RedHat推动的,他们配合 以完成Docker所有的功能,而且不需要守护程序或访问有root权限的组,更加安全可靠,是下一代 器容器工具

## **2. 准备环境**

这边我购买了一台阿里云2核8G的ECS,抢占式付费模式。抢占式付费模式,比按时付费便宜,这边 置下最高竞价0.5元每小时,可以保障机器的所有权。选择aliyun linux,也就是o的一个系统,系统 身做了一些优化之类的。

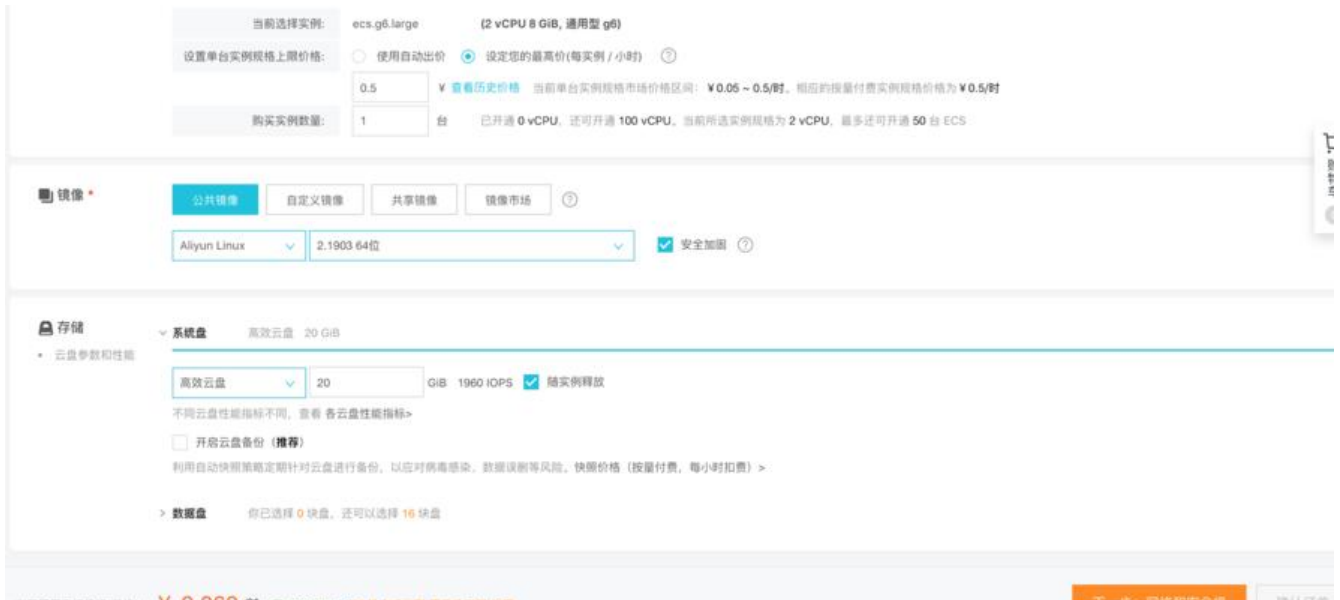

下面这张图就比较有意思了,现在很少可以买到经典网络的ECS了,除非之前有经典网络的ECS,否 默认都是专有网络。阿里云大概从2016年开始,就是按区域做网络迁移了,增强了网络隔离性。还提 设备更换,性能更好,这就不知道了。恰巧前几天,碰上了网络模式迁移这件事。有几点需要注意下 就是

1.RDS网络模式改成专有网络,首先需要打开白名单高安全模式 (经典网络和VPC隔离), 如果之前

应用链接的时候,最好迁移的时候不保留经典网络,这样链接地址不会变,不然需要修改RDS链接地 。保留的会就需要打开混淆模式,经典网络和VPC打通访问,当然这个因应用而异,也许有更无感的 移方式。

2.ECS迁移,可以保留原内网地址,但是需要你建的VPC网络,包含之前内网的网段,待迁移完成之 ,自行手动修改

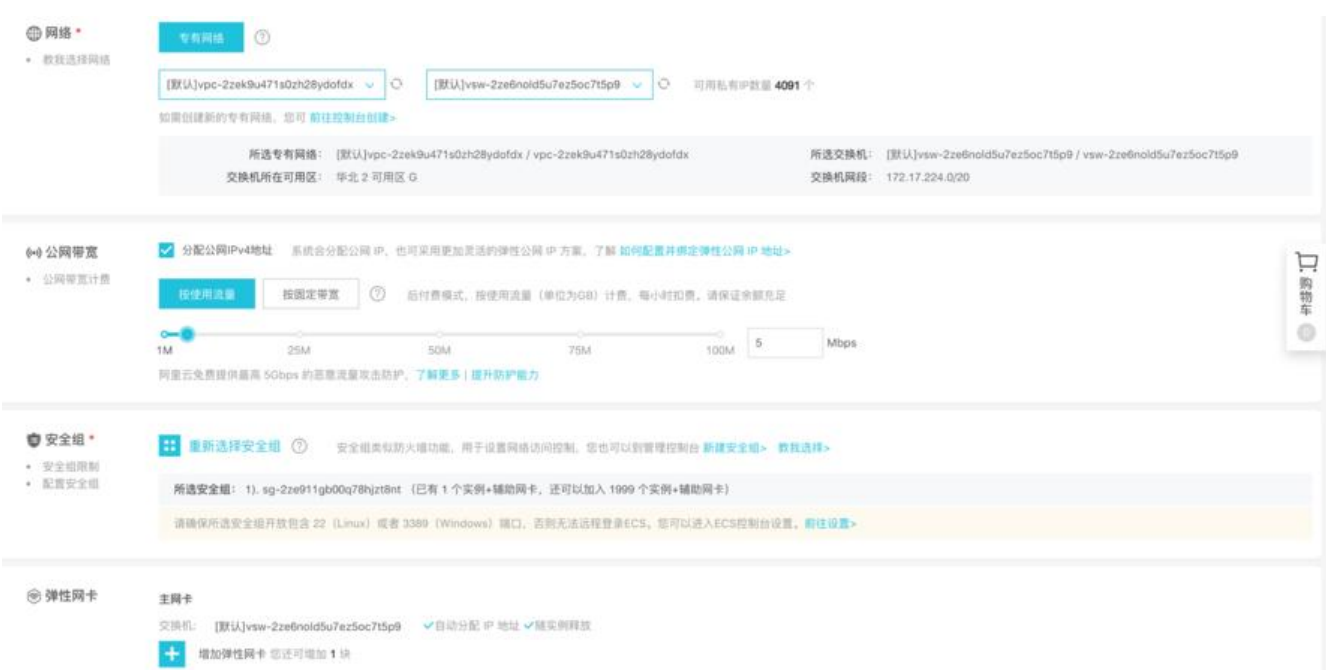

### 等到所有的操作都点完之后,我们服务器环境就准备好啦

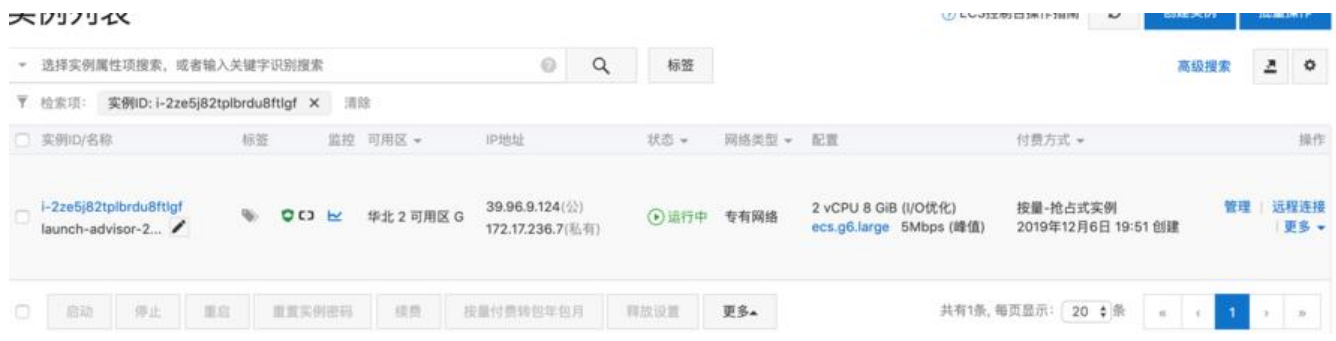

## **3. 安装podman**

## **3.1 更新操作系统**

yum update -y

体验了一把速度还是很快的,一会会就更新完毕了

## **3.2安装podman**

sudo yum -y install podman

### 已安装: podman.x86\_64 0:1.4.4-2.1.al7

作为依赖被安装: PyYAML.x86\_64 0:3.10-11.1.al7 atomic-registries.x86\_64 1:1.22.1-26.gitb5070 9.1.al7 audit-libs-python.x86\_64 0:2.8.5-4.1.al7 checkpolicy.x86\_64 0:2.5-8.1.al7 container-selinux.noarch 2:2.107-1.1.al7 containernetworking-plugins.x86\_64 0:0.8.1-1.1.al7 containers-common.x86\_64 1:0.1.37-1.1.al7 criu.x86\_64 0:3.12-2.1.al7 libcgroup.x86\_64 0:0.41-21.1.al7 libnet.x86\_64 0:1.1.6-7.1.al7 libsemanage-python.x86\_64 0:2.5-14.1.al7 libyaml.x86\_64 0:0.1.4-11.1.al7 policycoreutils-python.x86\_64 0:2.5-33.1.al7 protobuf-c.x86\_64 0:1.0.2-3.4.al7 python-IPy.noarch 0:0.75-6.1.al7 python-backports.x86\_64 0:1.0-8.1.al7 python-backports-ssl\_match\_hostname.noa ch 0:3.5.0.1-1.1.al7 python-ipaddress.noarch 0:1.0.16-2.4.al7 python-pytoml.noarch 0:0.1.14-1.git7dea353.1.al7 python-setuptools.noarch 0:0.9.8-7.1.a 7 runc.x86\_64 0:1.0.0-64.rc8.1.al7 setools-libs.x86\_64 0:3.3.8-4.1.al7

完毕!

## **4. 探索podman命令**

## **4.1 podman -h**

可以大概看出了, 和docker的命令几乎是一致的

manage pods and images

Usage: podman [flags] podman [command] Available Commands: attach Attach to a running container build Build an image using instructions from Dockerfiles commit Create new image based on the changed container container Manage Containers cp Copy files/folders between a container and the local filesystem create Create but do not start a container diff lnspect changes on container's file systems events Show podman events exec Run a process in a running container export Export container's filesystem contents as a tar archive generate Generated structured data healthcheck Manage Healthcheck help Help about any command history Show history of a specified image image Manage images images List images in local storage import Import a tarball to create a filesystem image info Display podman system information init Initialize one or more containers inspect Display the configuration of a container or image kill Kill one or more running containers with a specific signal

 load Load an image from container archive login Login to a container registry logout Logout of a container registry logs Fetch the logs of a container mount Mount a working container's root filesystem pause Pause all the processes in one or more containers play Play a pod pod Manage pods port List port mappings or a specific mapping for the container ps List containers pull Pull an image from a registry push Push an image to a specified destination restart Restart one or more containers rm Remove one or more containers rmi Removes one or more images from local storage run Run a command in a new container save Save image to an archive search Search registry for image start Start one or more containers stats Display a live stream of container resource usage statistics stop Stop one or more containers system Manage podman tag Add an additional name to a local image top Display the running processes of a container umount Unmounts working container's root filesystem unpause Unpause the processes in one or more containers unshare Run a command in a modified user namespace version Display the Podman Version Information volume Manage volumes wait Block on one or more containers Flags: --cgroup-manager string Cgroup manager to use (cgroupfs or systemd) (default "syst md") --cni-config-dir string Path of the configuration directory for CNI networks --config string **Path of a libpod config file detailing container server configuratio**  options --conmon string Path of the conmon binary --cpu-profile string Path for the cpu profiling results --default-mounts-file string Path to default mounts file --help **Help** for podman

-hooks-dir strings Set the OCI hooks directory path (may be set multiple times) --log-level string Log messages above specified level: debug, info, warn, error, fatal

or panic (default "error")

--namespace string Set the libpod namespace, used to create separate views of th containers and pods on the system

--network-cmd-path string Path to the command for configuring the network

--root string **Path to the root directory in which data, including images, is store** 

--runroot string **Path to the 'run directory' where all state information is stored** --runtime string **Path to the OCI-compatible binary used to run containers, defaul** is /usr/bin/runc

--storage-driver string Select which storage driver is used to manage storage of imag s and containers (default is overlay)

 --storage-opt stringArray Used to pass an option to the storage driver --syslog **Continguity Continguish** Output logging information to syslog as well as the console --tmpdir string **Path to the tmp directory**  --trace Enable opentracing output --version Version for podman

Use "podman [command] --help" for more information about a command.

## **4.2 常用命令**

### **4.2.1 查看运行的容器**

[root@podman ~]# podman ps CONTAINER ID IMAGE COMMAND CREATED STATUS PORTS NAMES

### **4.2.2 查看podman信息**

[root@podman ~]# podman info host: BuildahVersion: 1.9.0 Conmon: package: podman-1.4.4-2.1.al7.x86\_64 path: /usr/libexec/podman/conmon version: 'conmon version 0.3.0, commit: unknown' ........

### **4.2.3 运行一个简单的容器**

podman run -dt -p 8080:8080/tcp -e HTTPD\_VAR\_RUN=/var/run/httpd -e HTTPD\_MAIN\_CON \_D\_PATH=/etc/httpd/conf.d -e HTTPD\_MAIN\_CONF\_PATH=/etc/httpd/conf -e HTTPD\_CONTAINER\_SCRIPTS\_PATH=/usr/share/container-scripts/httpd/ httpd

这边我们发现网速有点慢啊,找个国内源试下

mv /etc/containers/registries.conf /etc/containers/registries.conf.bak touch /etc/containers/registries.conf cat > /etc/containers/registries.conf <<EOF unqualified-search-registries = ["docker.io"] [[registry]] prefix = "docker.io" location = "\*\*\*\*\*\*.mirror.aliyuncs.com" EOF

### 再次运行启动容器命令,就很快了

[root@podman containers]# podman run -dt -p 8080:8080/tcp -e HTTPD\_VAR\_RUN=/var/run httpd -e HTTPD\_MAIN\_CONF\_D\_PATH=/etc/httpd/conf.d -e HTTPD\_MAIN\_CONF\_ ATH=/etc/httpd/conf <sup>-</sup> -e HTTPD CONTAINER SCRIPTS PATH=/usr/share/container scripts/httpd/ httpd Trying to pull docker.io/library/httpd... Getting image source signatures Copying blob 000eee12ec04 done

Copying blob 32b8712d1f38 done Copying blob 51c60bde4d46 done Copying blob f1ca037d6393 done Copying blob c4bd3401259f done Copying config 2ae34abc2e done Writing manifest to image destination Storing signatures

### **4.2.4 查看镜像和容器**

[root@podman containers]# podman ps CONTAINER ID IMAGE COMMAND CREATED STATUS POR S NAMES 845ff52751b4 docker.io/library/httpd:latest httpd-foreground 24 seconds ago Up 23 secon s ago 0.0.0.0:8080->8080/tcp eager\_ganguly [root@podman containers]# podman images REPOSITORY TAG IMAGE ID CREATED SIZE docker.io/library/httpd latest 2ae34abc2ed0 7 days ago 170 MB

### 我们访问下页面试下

[root@podman containers]# curl -iL 127.0.0.1:8080 curl: (7) Failed connect to 127.0.0.1:8080; 拒绝连接 [root@podman containers]# netstat -ntpl Active Internet connections (only servers) Proto Recv-Q Send-Q Local Address Foreign Address State PID/Program name<br>tcp 0 0 0.0.0.0:5355 0 0.0.0.0:\* LISTEN 6432/systemd-resolv tcp 0 0 0.0.0.0:5355 0.0.0.0:\* LISTEN 6432/systemd-resolv tcp 0 0 0.0.0.0:8080 0.0.0.0:\* LISTEN 31319/conmon tcp 0 0 0.0.0.0:22 0.0.0.0:\* LISTEN 6361/sshd

#### What?访问被拒绝,那就查看容器日志吧

[root@podman containers]# podman logs -f 845ff52751b4 AH00558: httpd: Could not reliably determine the server's fully qualified domain name, using 0.88.0.3. Set the 'ServerName' directive globally to suppress this message AH00558: httpd: Could not reliably determine the server's fully qualified domain name, using 0.88.0.3. Set the 'ServerName' directive globally to suppress this message [Fri Dec 06 12:36:57.794386 2019] [mpm\_event:notice] [pid 1:tid 140331807290496] AH00489: Apache/2.4.41 (Unix) configured -- resuming normal operations [Fri Dec 06 12:36:57.794512 2019] [core:notice] [pid 1:tid 140331807290496] AH00094: Comm nd line: 'httpd -D FOREGROUND'

#### 进入容器查看,可能是文件的问题‼sweat\_smile

[root@podman containers]# podman exec -it 845ff52751b4 /bin/bash root@845ff52751b4:/usr/local/apache2# ll

#### 那就简单暴力点吧

podman run -d -p 80:80 httpd [root@podman containers]# curl 127.0.0.1 <html><body><h1>It works!</h1></body></html> [root@podman containers]#

#### 这边可以看到谷器后动开访问成功了

[root@podman containers]# podman inspect 84 | grep IPAddress\": "IPAddress": "10.88.0.3", [root@podman containers]# podman inspect -l | grep IPAddress\": "IPAddress": "10.88.0.4", [root@podman containers]# podman ps CONTAINER ID IMAGE COMMAND CREATED STATUS POR S NAMES 82d6075767be docker.io/library/httpd:latest httpd-foreground 4 minutes ago Up 4 minute ago 0.0.0.0:80->80/tcp nostalgic\_hypatia 845ff52751b4 docker.io/library/httpd:latest httpd-foreground 20 minutes ago Up 20 minut

## s ago 0.0.0.0:8080->8080/tcp eager ganguly

## **4.2.5 备份迁移**

podman会先把容器打包成一个gz包,然后可以到远程服务器上导入。不知道是镜像小还是什么原因 速度很快。感觉比docker导入导出快多啦,不知道是不是错觉。

[root@podman containers]# podman container checkpoint 82d6075767be -e /tmp/checkpoin .tar.gz 82d6075767beff34a168ca48e47c5155bcd714eac1a53054049fbb841535832e [root@podman containers]# ll /tmp/ 总用量 1040 srwxr-xr-x 1 root root 0 12月 6 19:51 Aegis-<Guid(5A2C30A2-A87D-490A-9281-6765ED D7CBA)> -rw------- 1 root root 1058827 12月 6 21:01 checkpoint.tar.gz drwx------ 3 root root 4096 12月 6 20:10 systemd-private-1254221ee241484f88bf1a3a3b2f 29b-chronyd.service-i0zmSw [root@podman containers]# podman rm -f 82d6075767be 82d6075767beff34a168ca48e47c5155bcd714eac1a53054049fbb841535832e [root@podman containers]# podman ps CONTAINER ID IMAGE COMMAND CREATED STATUS POR S NAMES 845ff52751b4 docker.io/library/httpd:latest httpd-foreground 25 minutes ago Up 25 minut s ago 0.0.0.0:8080->8080/tcp eager\_ganguly [root@podman containers]# podman container restore -i /tmp/checkpoint.tar.gz 82d6075767beff34a168ca48e47c5155bcd714eac1a53054049fbb841535832e [root@podman containers]# curl 127.0.0.1 <html><body><h1>It works!</h1></body></html> [root@podman containers]#